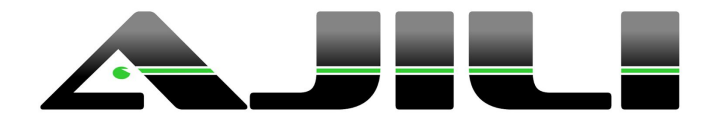

# **Manual de Integração BLING**

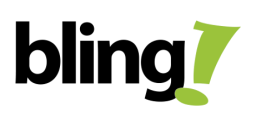

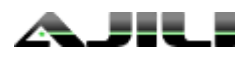

# **Índice**

[Pré-requisitos](#page-2-0)

**[Funcionamento](#page-2-2)** 

[Convenções](#page-2-1) de uso

Ativando a [integração](#page-3-1)

Passo 1 - Gerar chave de [integração](#page-3-0) no BLING

Passo 2 - [Configurar](#page-4-0) URL de retorno das alterações do BLING

Passo 3 - Ativar a [integração](#page-5-0) no ÁJILI

Passo 4 - Replicar vendedores [manualmente](#page-5-2)

Passo 5 - Configurar condições de [pagamento](#page-5-1) do ÁJILI

Passo 6 - [Configure](#page-6-0) o ÁJILI para não aceitar clientes sem CNPJ

Passo 7 - Realize a [Sincronização](#page-6-0) Manual para alimentar todos os dados previamente existentes

Lembretes Regras de Cadastros

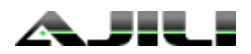

## <span id="page-2-0"></span>**Pré-requisitos**

Para a leitura e entendimento deste documento, é necessário já possuir acesso a um servidor do ÁJILI (Força de vendas e CRM) e um servidor do BLING (ERP) disponíveis para acesso e configuração, através de um usuário com permissões gerenciais ou administrativas.

Caso não possua, entre em contato com **[comercial@mobart.com.br](mailto:comercial@mobart.com.br) e solicite seu servidor de acesso.** 

## <span id="page-2-2"></span>**Funcionamento**

A integração entre o [ÁJILI](http://www.ajili.com.br/) e o [Bling](http://www.bling.com.br/) foi desenvolvida pela [Mobart,](http://www.mobart.com.br/) utilizando a [API](http://manuais.bling.com.br/api) v2 fornecida pelo Bling e permite, além de sincronizar dados entre as aplicações, que pedidos cadastrados no ÁJILI sejam recebidos no Bling para a emissão de notas fiscais e realização de outros procedimentos posteriores ao cadastro do pedido.

A [API](http://manuais.bling.com.br/api) v2 do Bling não oferece uma consulta completa à base do Bling, trata-se de um conjunto mínimo de dados que permitem que Produtos, Contatos e Pedidos do Bling sejam consultados e inseridos/atualizados no ÁJILI com algumas limitações (vide Convenções de Uso).

## <span id="page-2-1"></span>**Convenções de uso**

Algumas convenções no uso do ÁJILI e do BLING devem ser obedecidas enquanto integrados:

- 1. Os **vendedores** cadastrados no Bling devem possuir **EXATAMENTE o mesmo nome** cadastrado no ÁJILI, sem espaços antes ou depois dos nomes. Ou seja, sempre que alterar o nome de um vendedor em um dos sistema, altere também no outro, mantendo exatamente iguais. Faça o mesmo quando cadastrar um novo vendedor em um dos sistemas.
- 2. O Bling não permite que o ÁJILI consulte a lista de vendedores. Portanto, mesmo após a integração, a lista de usuários do ÁJILI **pode não incluir** os vendedores cadastrados no Bling. Eles aparecerão à medida que os pedidos forem importados do Bling para o ÁJILI.
- 3. A API do Bling **não permite** a consulta das **condições e formas de pagamento**, pois no Bling estas entidades estão diretamente relacionadas às parcelas de pagamento. Portanto, as condições de pagamento cadastradas no ÁJILI devem ter seu nome exatamente iguais às geradas pelo Bling ao definir as parcelas de pagamento.
- 4. O Bling **NÃO PERMITE** que o ÁJILI envie a **forma de pagamento.**
- 5. Todo produto cadastrado no Bling deve ter o **Código (SKU)** obrigatoriamente preenchido, pois é ele que é utilizado para identificar o produto no ÁJILI. Produtos sem SKU serão **ignorados** pelo ÁJILI ou terão o SKU gerado pelo ÁJILI.
- 6. Uma vez definido um **SKU** de um produto, ele **não poderá ser alterado**. Caso isso ocorra, ele será tratado como um novo produto na base de dados do ÁJILI.
- 7. O Bling não permite que o pedido seja atualizado através da API de integração. Portanto, pedidos alterados no AJILI serão cancelados no Bling e um novo pedido será criado com os dados do pedido.

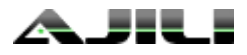

## **Manual de Integração BLING**

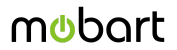

- 8. **Prevalece o estoque de produtos do Bling.** Em alguns momentos o ÁJILI efetuará alterações no estoque de acordo com as vendas feitas, para tentar diminuir a possibilidade de vendas cruzadas de um mesmo estoque de um produto. Mas, tão logo o Bling tenha o estoque atualizado, ele será copiado para o ÁJILI, sobrepondo o controle feito pelo ÁJILI.
- 9. Os produtos cadastrados no Bling só são enviados para o ÁJILI **se possuírem estoque**.
- 10. Produtos que possuem **data de validade** devem ser tratados **somente no Bling**. A API do Bling não alimenta o ÁJILI com essa informação.
- 11. Enquanto integrado ao Bling, todos os **clientes** cadastrados no AJILI **devem possuir CNPJ/CPF** para que sejam enviados e aceitos pelo Bling.

#### <span id="page-3-1"></span>**Ativando a integração**

Para que a integração entre o ÁJILI e o BLING seja ativada é necessário efetuar configurações em ambos os sistemas. Abaixo segue um passo a passo para que esta integração seja realizada. 1

#### <span id="page-3-0"></span>**Passo 1 - Gerar chave de integração no BLING**

- 1. Acesse o Bling
- 2. Acesse o menu "**Preferências > Integrações > API para Web Services**"
- 3. Clique no botão "**Gerar**"
- 4. Copie o campo "**API Key**", pois ele será utilizado posteriormente.
- 5. Clique em "**Salvar**"

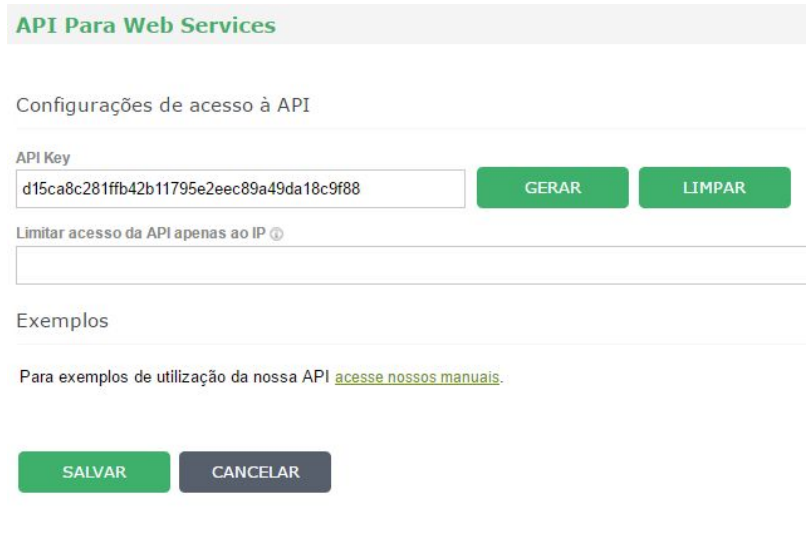

 $1$  As telas são das versões do ÁJILI e do BLING de Janeiro de 2017, podendo sofrer pequenas mudanças em versões posteriores.

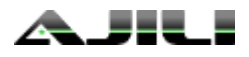

#### <span id="page-4-0"></span>**Passo 2 - Configurar URL de retorno das alterações do BLING**

- 1. Acesse o Bling
- 2. Acesse o menu

"**Preferências > Integrações > Configurações de integração com lojas virtuais e Mercado Livre**"

- 3. Na tela "**Configurações de Multilojas**" clique no botão "**Incluir**"
- 4. Na tela exibida:
	- a. No "**Tipo de Integração**", selecione "**API**".
	- b. No campo "**Nome da loja**" preencha "**AJILI**".
	- c. Em "**Configurações Opcionais**", clique em "**Exibir**".
	- d. Em "**Tipo de retorno no callback**", selecione "**JSON**"
	- e. Preencha o campo "**URL de callback para alterações de estoque**" com a URL do seu servidor ÁJILI acrescida do sufixo "**/callback/bling/estoque**". Por exemplo, no caso do servidor de "demo" o valor a ser digitado seria "http://demo.ajili.com.br/callback/bling/estoque".
	- f. Preencha o campo "**URL de callback para alterações de situação dos pedidos de venda**" com a URL do seu servidor ÁJILI acrescida do sufixo "**/callback/bling/pedidos**". Por exemplo, no caso do servidor de "demo" o valor a ser digitado seria "http://demo.ajili.com.br/callback/bling/pedidos".
	- g. Não preencher o campo **"URL de callback para alterações de situação das notas fiscais".**
	- h. Clique no botão "**Salvar**" .
- 5. Após estes passos, a loja AJILI estará criada. Clique nela para acessar os detalhes e copie o valor do campo "**Código da Loja API Bling**" loja que foi gerado pelo Bling, como apresentado na tela de exemplo abaixo.

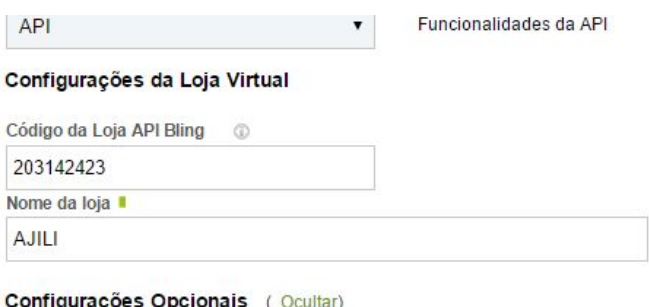

 $\bullet$ 

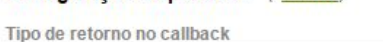

**LISON** 

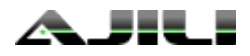

#### <span id="page-5-0"></span>**Passo 3 - Ativar a integração no ÁJILI**

Acesse o ÁJILI

Acesse a tela de configurações do ÁJILI (ícone no canto superior direito da tela)

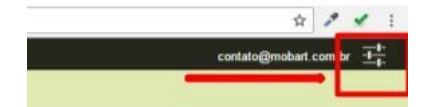

#### Acesse a aba "**Integração**"

Na área "**Sistemas integrados**" selecione "**BLING**"

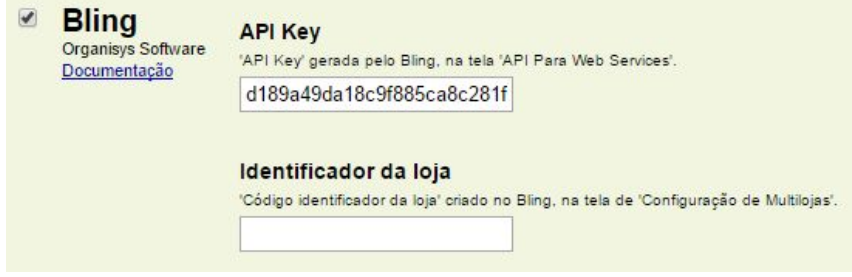

No campo "**API Key**", digite o valor da API Key gerado no Bling, no passo 1.

No campo "**Identificador da loja**", digite o valor da API Key gerado no Bling, no passo 2.

Clique em "**Aplicar**".

#### <span id="page-5-2"></span>**Passo 4 - Replicar vendedores manualmente**

- 1. Cadastre no ÁJILI todos os vendedores já cadastrados no BLING, com o nome exatamente igual.
- 2. Cadastre no BLING todos os vendedores já cadastrados no ÁJILI, com o nome exatamente igual.

**ATENÇÃO**: Muito cuidado com caracteres especiais ou espaços em duplicidade no nome dos vendedores. Eles devem estar exatamente iguais em ambos os sistemas para que as vendas sejam associadas adequadamente.

#### <span id="page-5-1"></span>**Passo 5 - Configurar condições de pagamento do ÁJILI**

O Bling aceita somente condições de pagamento seguindo uma regra de nomenclatura própria. Por isso você deve remover todas as formas de pagamento previamente apresentadas no AJILI e adicionar somente condições de pagamento aceitas pelo Bling.

- 1. Acesse a tela de configuração do ÁJILI
- 2. Acesse a aba "**Condições de pagamento**"
- 3. Remova as condições previamente cadastradas e cadastre novas seguindo a regra do Bling:

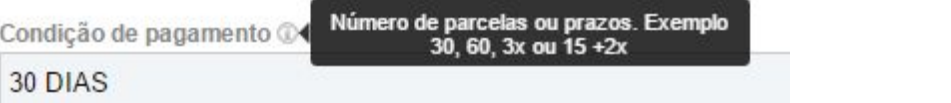

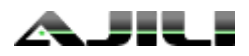

#### <span id="page-6-0"></span>**Passo 6 - Configure o ÁJILI para não aceitar clientes sem CNPJ**

O Bling não aceita cadastro de clientes sem CPF ou CNPJ. Portanto, você terá que configurar o ÁJILI para não aceitar clientes sem CNPJ ou CPF.

- 1. Acesse a tela de configuração do ÁJILI
- 2. Acesse a aba "**Geral**"
- 3. Desmarque a opção "**Permitir cadastro de novos clientes sem CNPJ/CPF**" Permitir cadastro de novos clientes sem CNPJ/CPF Permitir cadastro de novos clientes pelo celular/tablet deixando o CNPJ/CPF em branco.

#### **Passo 7 - Realize a Sincronização Manual para alimentar todos os dados previamente existentes**

Para que os cadastros previamente realizados no Bling possam ser alimentados no ÁJILI.

- 1. Clique no Menu Configurações do ÁJILI;
- 2. Clique no ícone de sincronização indicado na imagem.

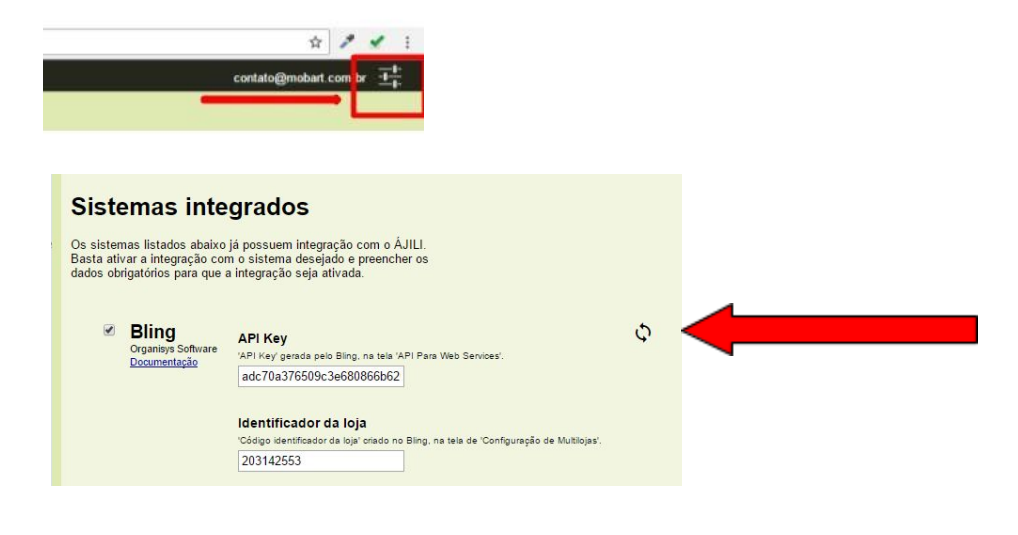

## **Lembretes Regras de Cadastros:**

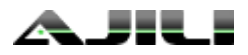

#### **VENDEDORES:**

Devem ser cadastrados no ÁJILI e no BLING com os dados idênticos. Não será sincronizado pela integração.

- 1. **CLIENTES:**
	- a. Devem ser cadastrados somente no ÁJILI. Todos os clientes devem ter CNPJ e CPF para que sejam alimentados no Bling.
	- b. Alterações de cadastro de clientes devem ser feitos nos dois sistemas, pois a API não lê alterações de cadastros já existentes.

#### 2. **PRODUTOS:**

- a. Devem ser cadastrados somente no BLING. Os produtos só serão enviados para o ÁJILI após cadastrar quantidade que o produto possiu de estoque.
- b. Exclusão e alteração do Produto deve ser feito no Bling.
- c. Todo produto deve conter OBRIGATORIAMENTE o campo SKU preenchido e não pode se repetir na base de cadastros.

#### 3. **ESTOQUE:**

a. Devem ser cadastrados somente no BLING e nunca alterados no ÁJILI.

#### 4. **ESTOQUE DE PRODUTOS PERECÍVEIS:**

a. Não é uma funcionalidade tratada na integração. Não deve ser utilizado por clientes que utilizam ÁJILI e BLING.

## 5. **DESCONTOS:**

a. Os descontos não são enviados separadamente. É acrescido o desconto no preço final. Se necessário preencher o valor ou % do desconto dado em observações.